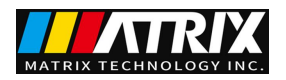

# **MPS-P Series High Power Programmable DC Power Supply User Manual <sup>I</sup>**

**MATRIX TECHNOLOGY INC.**

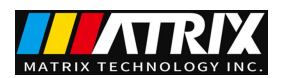

#### **Preface**

**Respected user:**

**Hello! Thank you for purchasing a brand-new MATRIX instrument. In order to use thisinstrument correctly, please read this manual carefully before using the instrument, especially the section on "Safety Precautions".**

**If you have read the full text of this manual, it is recommended that you keep this manual in a safe place, and place it with the instrument or in a place where you can read it at any time for future reference.**

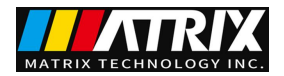

# **Copyright Information**

**● MATRIX TECHNOLOGY INC. Reserve all rights.**

**● Products are protected by patents in China or other countries, including**

**patents that have been obtained or are pending。**

**● MATRIX TECHNOLOGY INC. reserves the right to change product**

**specifications and prices。**

**● is the registered trademark of MATRIX TECHNOLOGY INC.**

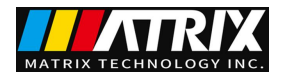

#### www.szmatrix.com

### **Verification and Correction Statement**

The company specifically declares that the instruments and equipment listed in this manual fully conform to the specifications and characteristics stated in the company's technical specifications. This instrument has passed the factory calibration of the company before leaving the factory, and the calibration procedures and steps are in line with the specifications and standards of the electronic inspection center.

#### **Product quality assurance**

The company guarantees that the new instruments produced and manufactured have undergone strict quality confirmation, and at the same time guarantees that within one year of leaving the factory, if any construction defects or parts failures are found, the company is responsible for repairing them free of charge. However, if the user changes the circuit, function, or repairs the instrument and parts or the outer box is damaged, the company does not provide free warranty service. If all ground wires are not properly connected in accordance with regulations or the machine is not operated in accordance with safety regulations and abnormal conditions occur, our company will not provide free warranty services.

This warranty does not include accessories that are not produced by our company, such as accessories for this instrument.

During the one-year warranty period, please return the faulty unit to our maintenance center or the dealer designated by our company, and our company will properly repair it.

If the unit fails under abnormal use, human negligence, or under human control, such as earthquakes, floods, riots, or fires and other factors beyond human control, the company will not provide free warranty services.

**(The company follows the sustainable development strategy and reserves the right to improve the contents of this manual without prior notice)**

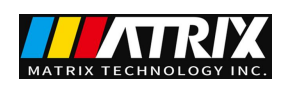

# Content

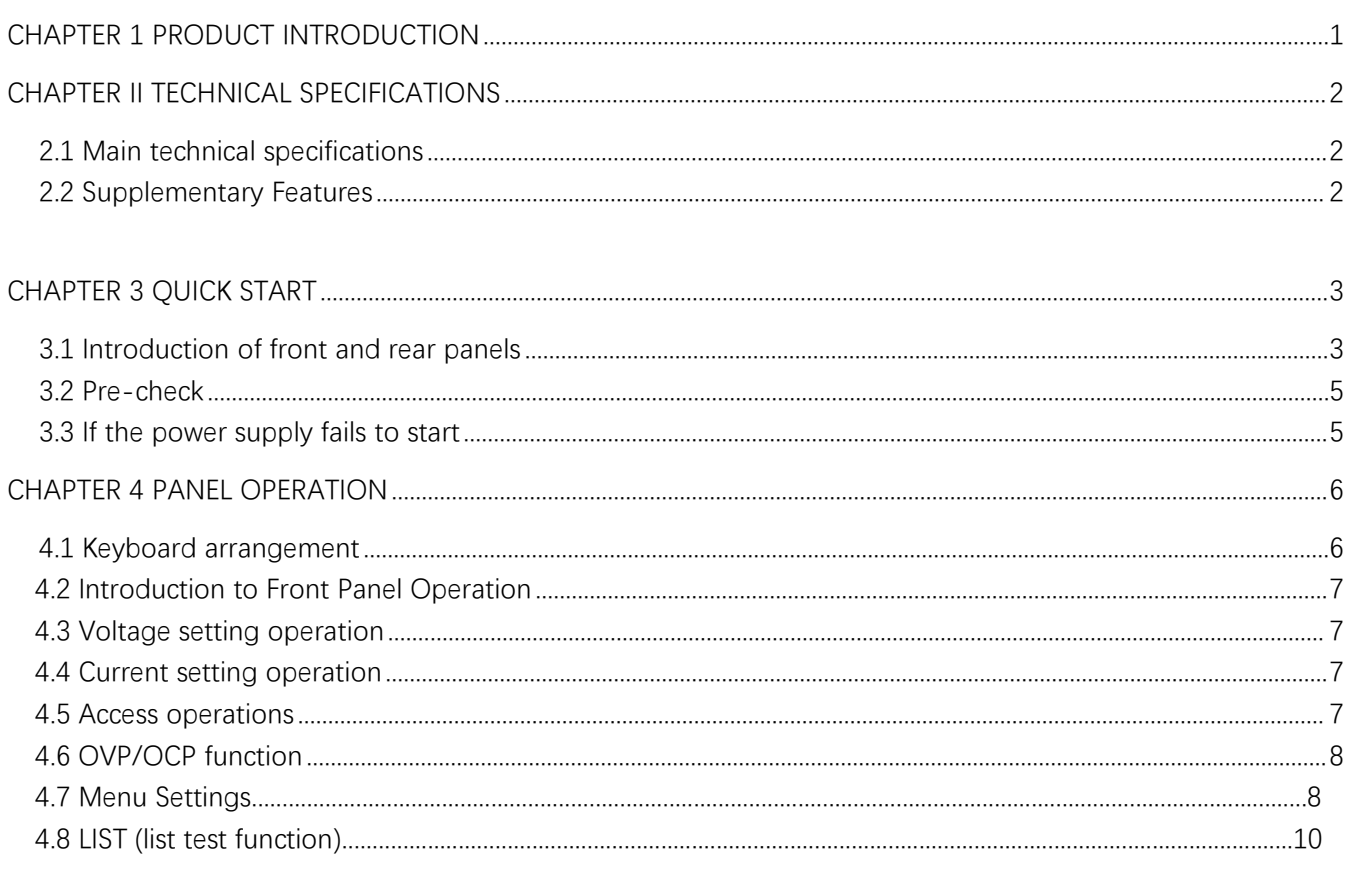

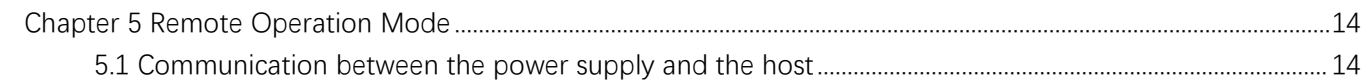

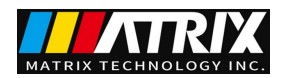

# Chapter 1 Product Introduction

This series of programmable DC power supply is a new generation of high-quality programmable linear DC power supply. It can display voltage, current, power and other parameters in multiple windows at the same time. This series of products is equipped with RS232 communication interface. It can be combined with other instruments arbitrarily and integrated into a test system with special functions to meet the measurement requirements in different occasions. The host computer program can be edited through the communication protocol, which brings great convenience to the user's use. It is a replacement product of ordinary programmable power supplies. , has a very high cost-effective advantage.

This series of power supplies has the following characteristics:

- Smart fan cooling system
- Multi-group data storage function
- Standard 19-inch 3U instrument architecture design
- Support RS-232 communication
- 1mV, 1mA high resolution
- OCP, OVP, OTP and other protection functions
- Internal temperature detection function

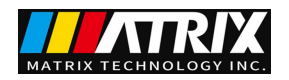

# Chapter 2 Technical Specifications

# 2.1 Main technical specifications

# Technical Specification Sheet:

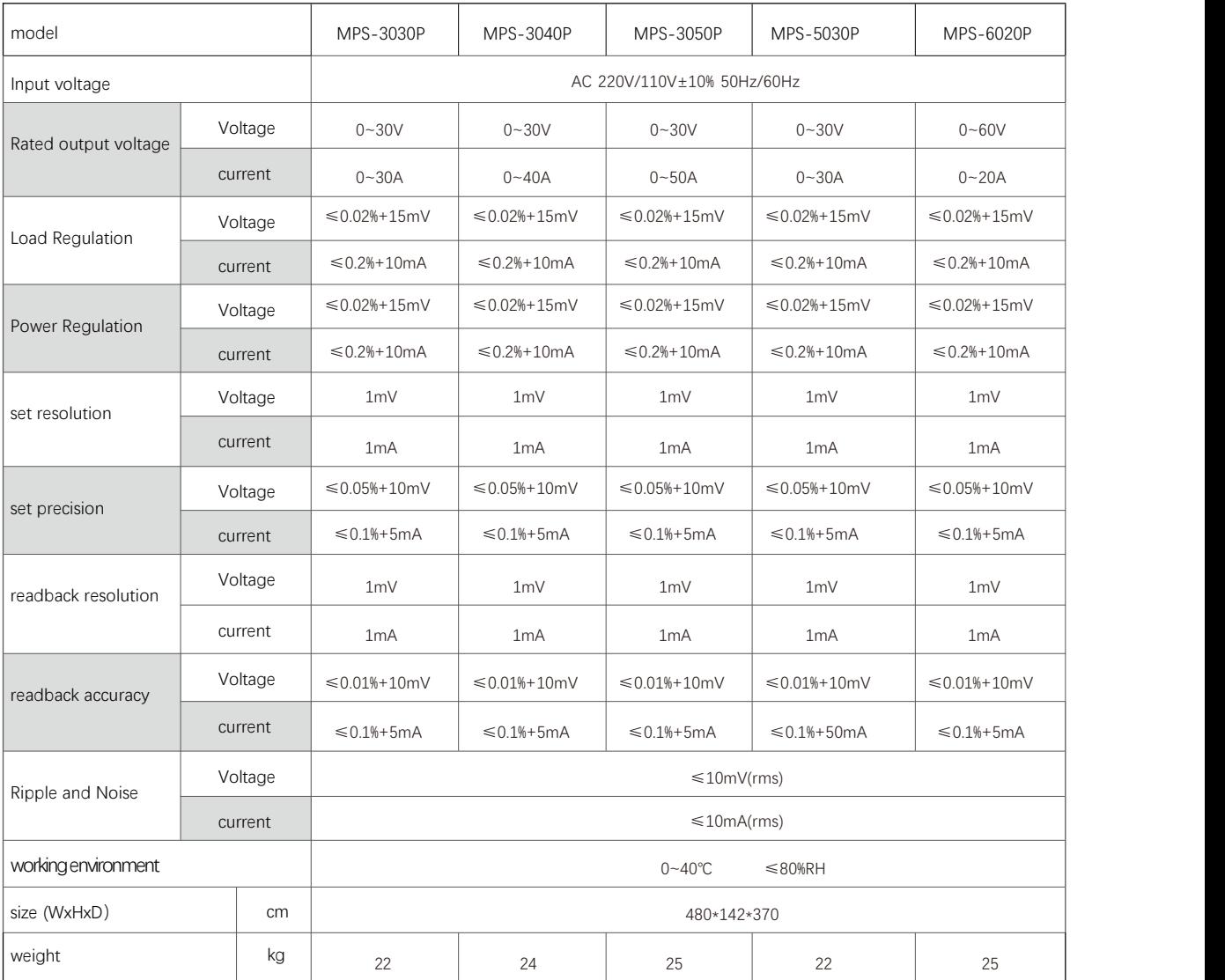

### 2.2 Supplementary Features

State memory capacity: 99 groups of operating states Recommended calibration frequency: 1 year/1 time Cooling method: forced air cooling Operating ambient temperature: 0 to 40 ℃ Storage ambient temperature: -20 to 70 ℃ Use environment: indoor use design, pollution level 2, maximum humidity 80%

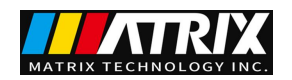

# Chapter 3Quick start

This chapter will briefly introduce the appearance and basic functions of this series of programmable DC power supplies, so that you can quickly understand the four-channel programmable DC power supply. At the same time, it will tell you the basic inspections to be done after getting the power supply to ensure the normal operation of this product.

#### 3.1 Introduction of front and rear panels

#### **The front panel is shown below.**

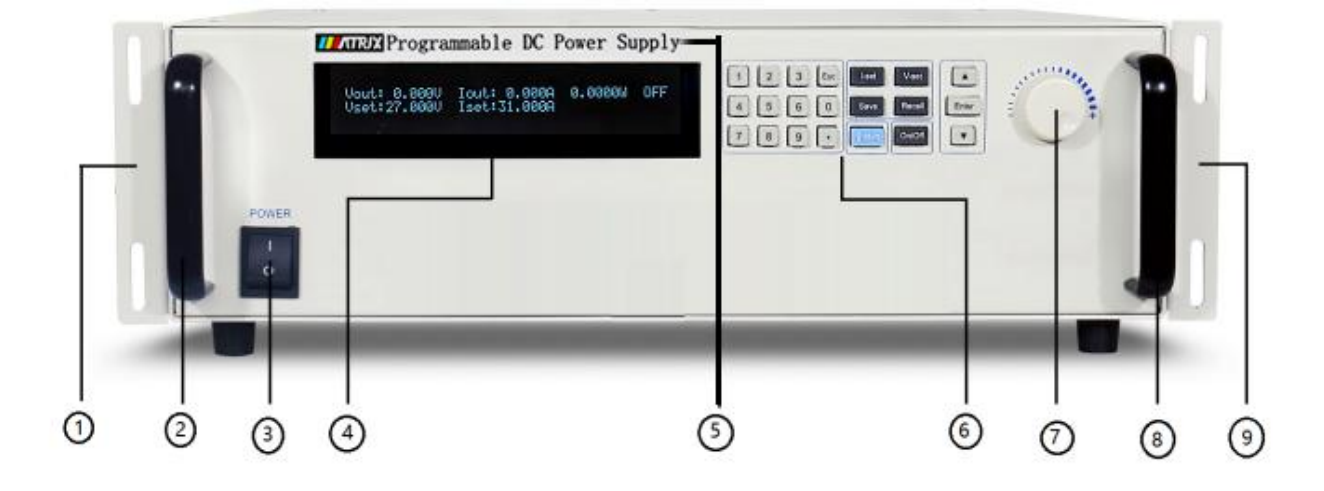

Figure 3.1

- ①, ⑨ standard 19-inch cabinet fixing ears
- ②, ⑧ Programmable DC power supply handle
- ③ Power switch
- ④ LCD display
- ⑤ Power supply model specifications,
- ⑥ From left to right are 0-9 number keys and ESC escape key, function keys, up and down movement keys and Enter key,
- ⑦ Adjustment knob ,

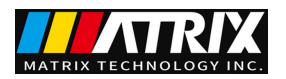

The rear panel layout of the programmable DC power supply is shown in the following figure.

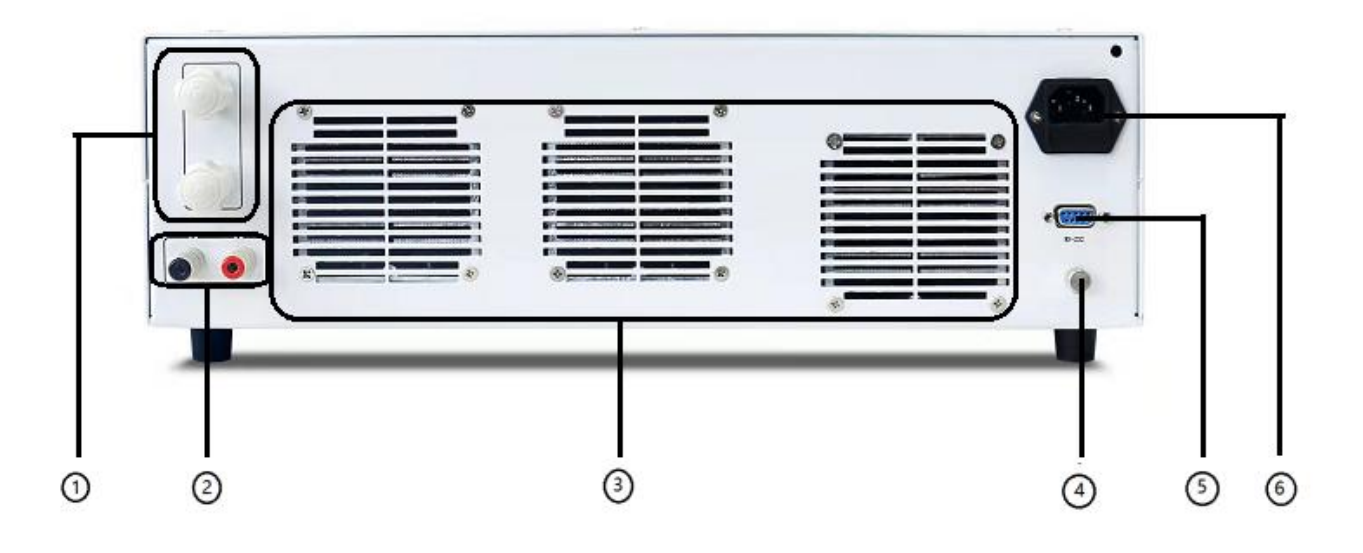

#### Figure 3.2 Programmable DC Power Rear Panel

- ① Output terminal,
- ② Voltage compensation terminal
- ③ Heat dissipation hole
- ④ Ground terminal
- ⑤ RS-232 communication interface
- ⑥ Power input socket

#### 3.2 Pre-check

Please follow the steps below to check the power supply to make sure the power supply is working properly. 1. Inspection

Please check whether you have received the following accessories when you receive the power supply. If there is any missing, please contact your nearest dealer.

- $\Box$  A power cord (conforming to the voltage standard used in the region)
- $\Box$  An operation manual (standard)
- $\Box$  One communication cable (standard)

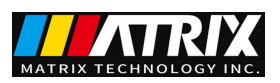

2. Connect the power cord and turn on the power

After power-on, the power supply first performs a system self-test, and then enters the standby state.

Warning: The power supply ships with a three-conductor power cord, and your power supply should be connected to the three-conductor terminal block. Before operating this power supply, you should first make sure that the power supply is well grounded.

#### 3.3 If the power supply does not turn on

Use the methods below to resolve problems you may have when turning on the power.

1. Check whether the power cord is connected

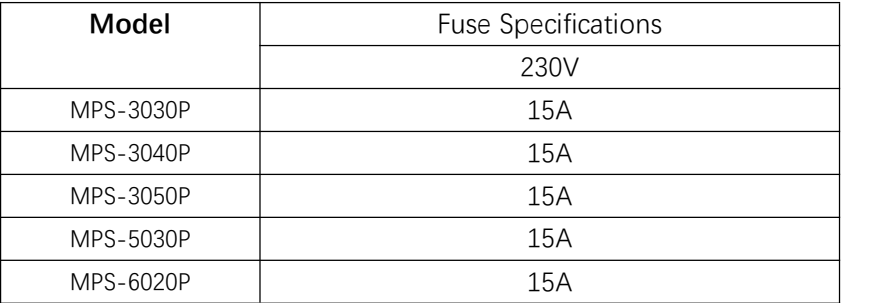

#### 2. How to replace the fuse

Use a screwdriver to open the small plastic cover below the power input socket on the rear panel of the power supply, and you can see the fuse. Please use a fuse that matches the specification.

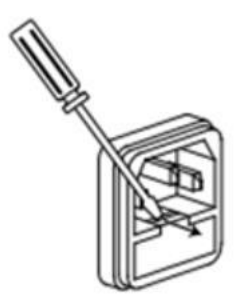

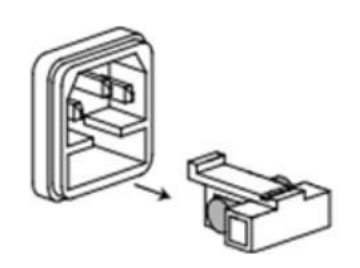

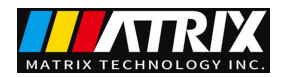

# Chapter 4 Panel Operation

This chapter will introduce the operation of the front panel of the power supply in detail, divided into the following parts:

Keyboard arrangement

Front panel operation introduction

Voltage setting operation

Current setting operation

Storage operations

Output on/off operation

Menu operation

#### 4.1 Keyboard arrangement

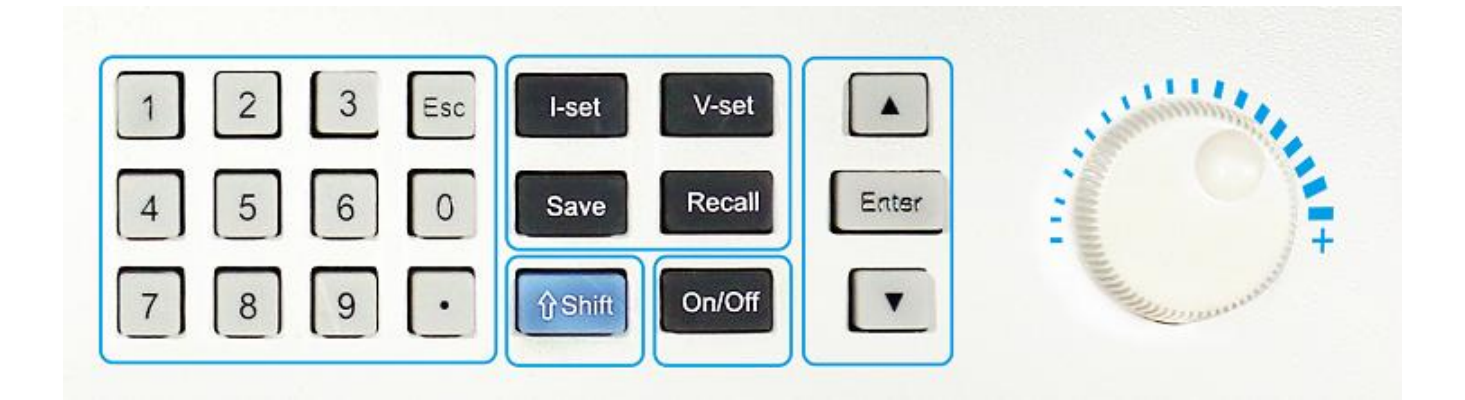

#### Key Description

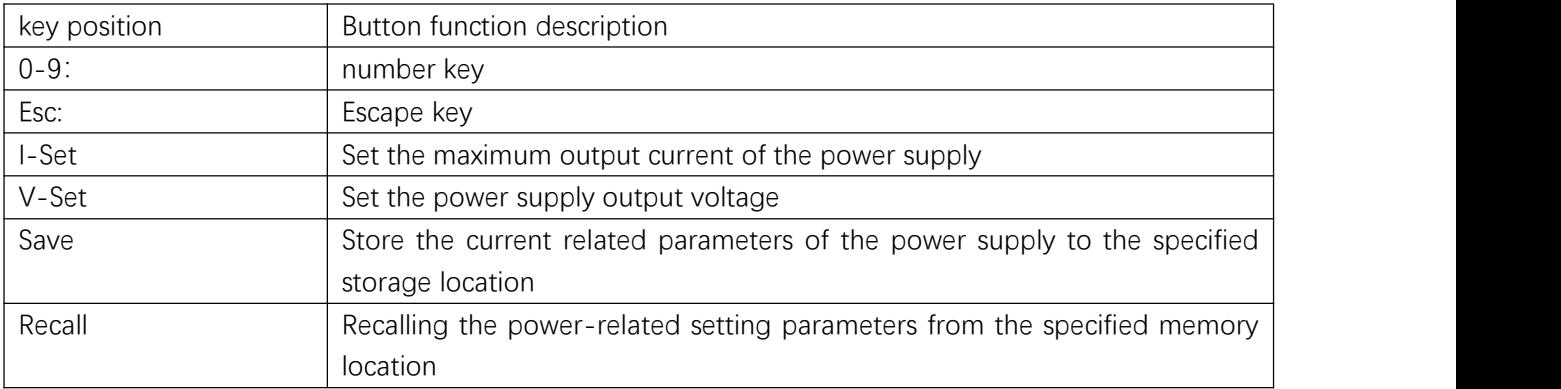

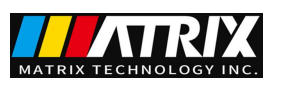

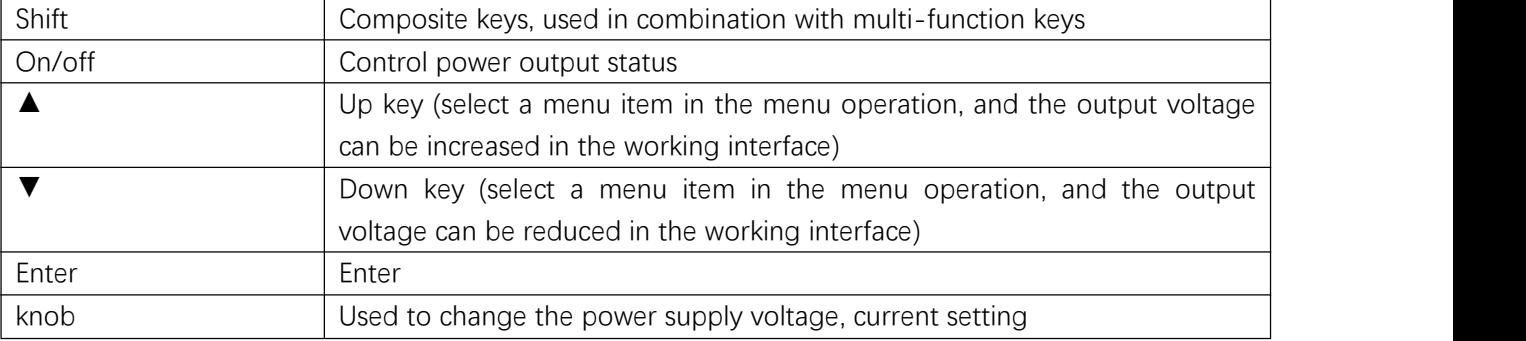

### 4.2 Basic Front Panel Operations

Turn on the power, the LCD displays data such as voltage, current, power and output status,

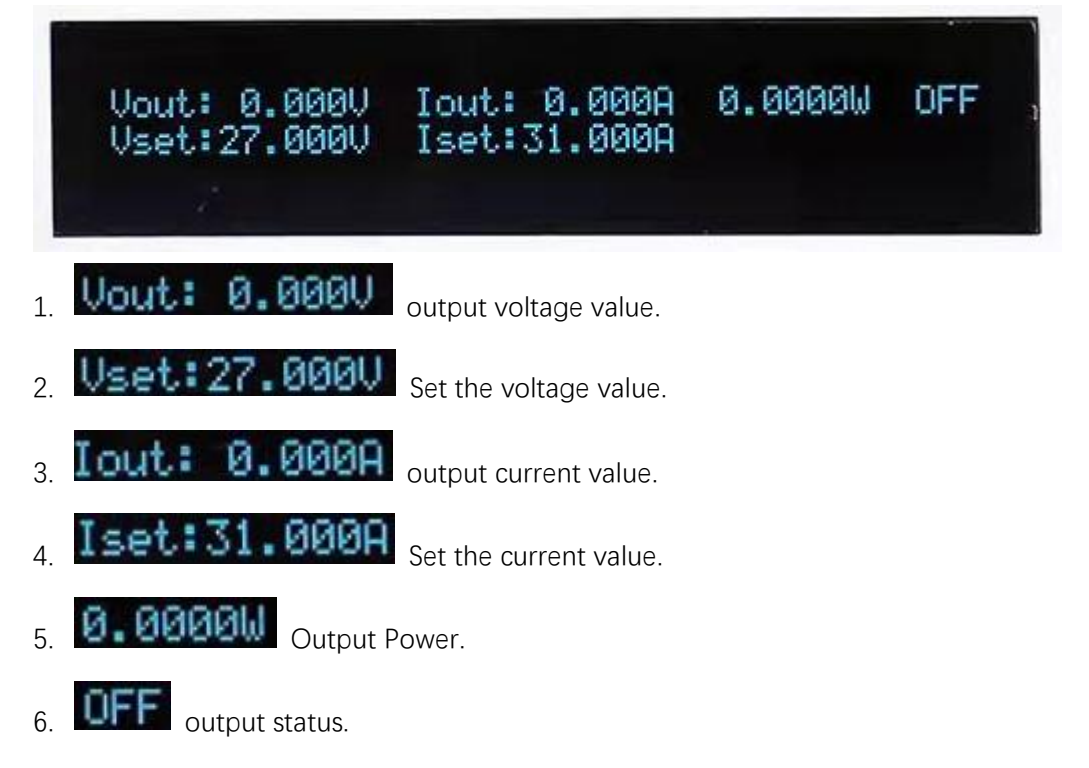

#### 4.3 Voltage setting operation

The voltage setting range is between 0V and the maximum voltage setting value. You can use the following two methods to set the output voltage value through the front panel.

Method 1: Press the V-Set key, then press the number keys 0 to 9 to input the voltage value, and then press the Enter key to confirm the voltage value.

Method 2: Press the V-Set key, and then turn the knob left and right to change the voltage setting value. (When the screen flashes, you can turn the knob left and right to set the voltage. Press the knob to move the setting cursor position, and press the "Enter" key. to confirm and exit setting mode).

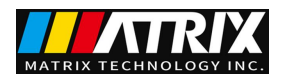

#### 4.4 Current setting operation

The setting range of the current is between 0A and the full rated output current. You can use the following two methods to set the output current value through the front panel.

Method 1: Press the I-Set key, then press the number keys 0 to 9 to input the current value, and then press the Enter key to confirm the current value.

Method 2: Press the I-Set key, and then turn the knob left and right to change the current setting value. (When the screen flashes, you can turn the knob left and right to set the current value, and press the knob to move the setting cursor position, and press "Enter" key to confirm and exit the setting mode).

#### 4.5 Access operation

The power supply can save some commonly used parameters in 99 groups of non-volatile memory for users to quickly recall. You can use the Save and Recall keys on the front panel to access (0~99) group memory areas.

The storage contents include: 1. Voltage setting value. 2. Current setting value. 3.OVP. 4.0CP.

You can press the Save key, then press the number keys 1 to 9, and press the Enter key to store the parameters of the power supply in the designated storage area.

You can press the Recall key, then press the number keys 1 to 9, and press the Enter key to retrieve the parameters from the specified storage area for use.

#### 4.6 OVP/OCP function settings

#### OVP function settings

Press the "shift" key and then press the "V-set" key to enter the OVP setting. You can switch between the set value and the state setting by pressing the  $\triangle$  and  $\blacktriangledown$  keys.

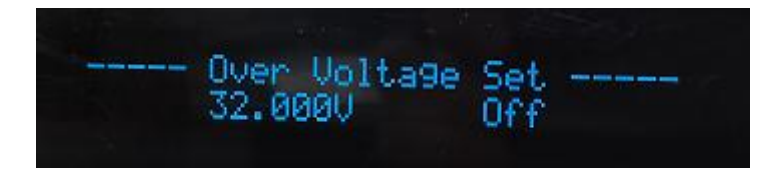

32. DDDU The OVP setting value can be changed by the numeric keys and knob, the method is the same as the voltage setting.

**DPP** OVP state setting, OFF means the function is closed, ON means the function is open.

### OCP function settings

Press the "shift"key and then press the "I-set" key to enter the OCP setting. You can switch between the set value and the state setting by pressing the  $\triangle$  and  $\blacktriangledown$  keys.

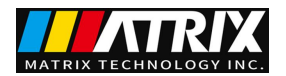

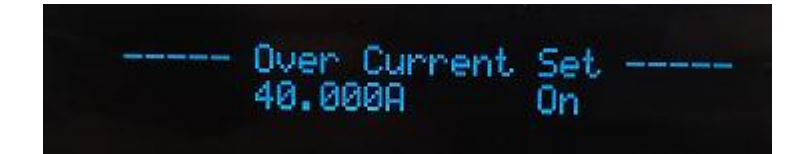

40. OCOH The OCP setting value can be changed by the numeric keys and knob, the method is the same as the current setting.

2. **OCP** state setting, OFF means the function is closed, ON means the function is open.

#### **Remarks:**

**1. Press "ESC" to exit aftersetting.**

**2. When the power supply enters the OVP, OCP or OTP protection state, the output will be automatically turned off, and the display screen will display relevant prompt information. At this time, we can press the ON/OFF key to clear the screen prompt information after clearing the error.**

#### 4.7 Menu Settings

Press shift and then press the number key "1" to enter the menu setting function, press the  $\blacktriangle$  and  $\nabla$  keys to switch menu options, press the "Enter" key to select this function option, the menu content is as follows:

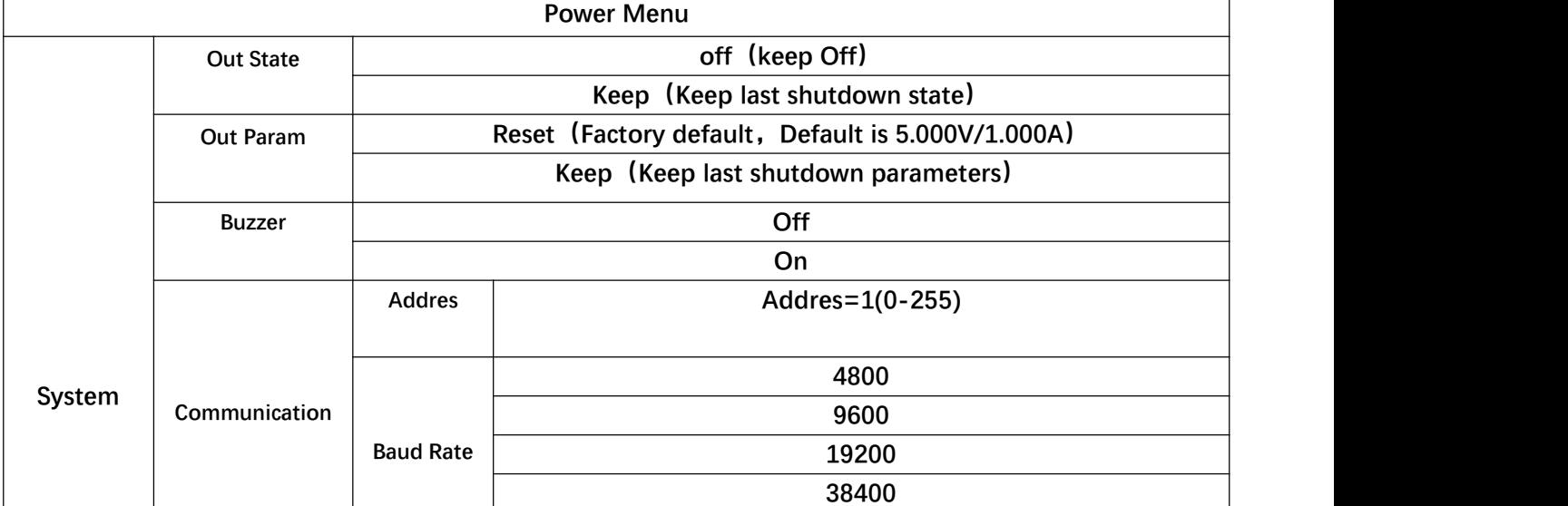

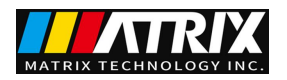

www.szmatrix.com

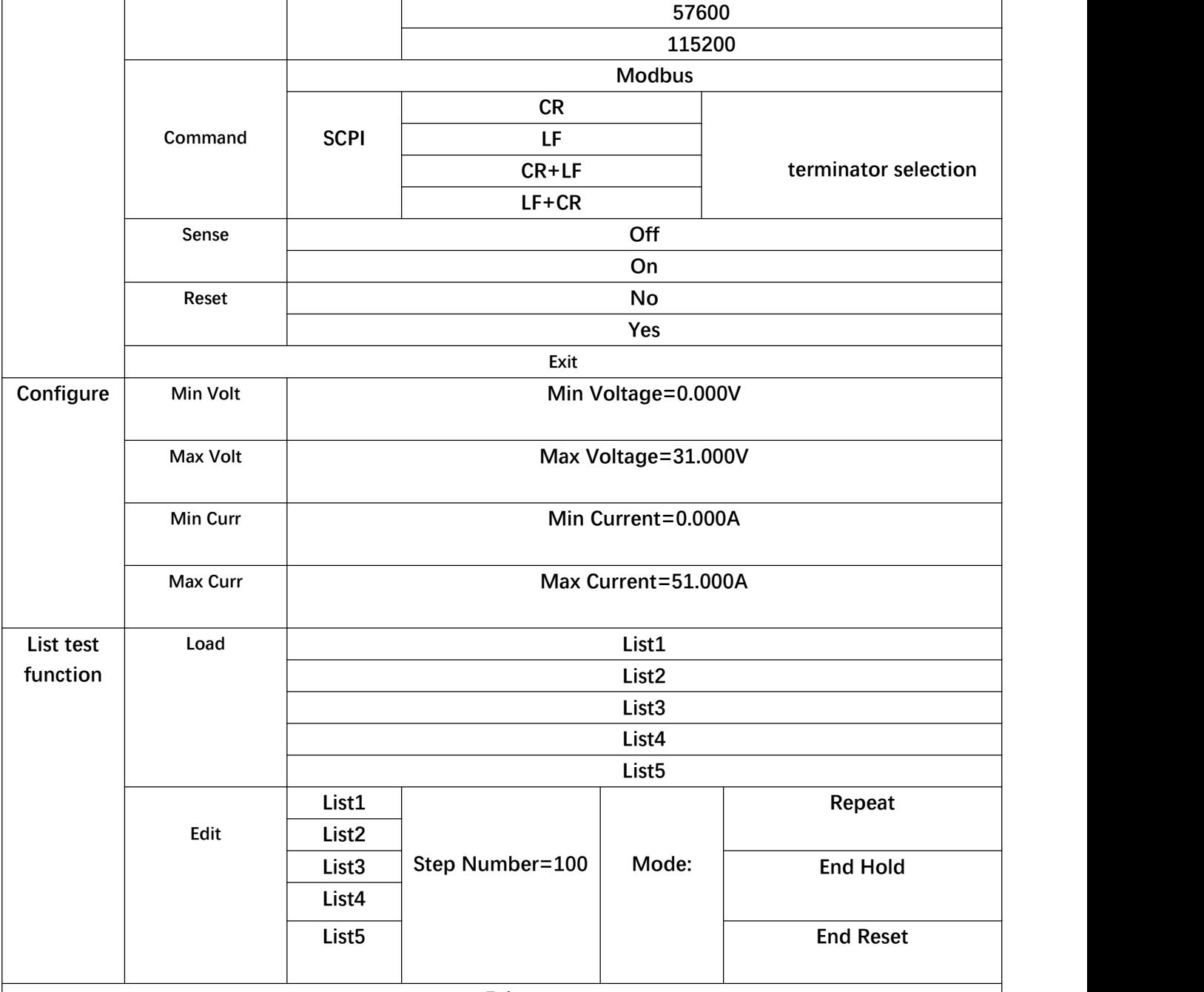

**Exit**

# **Factory default:**

1.Out State: Off (keep Off)

2.Out Param : Keep (Keep last shutdown parameters)

3.Buzzer : ON

4.Addres : 1

5. Baud Rate: 9600

6.Command : SCPI

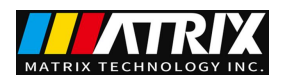

7. communication terminator: LF

8.Sense : OFF

# 4.8 LIST (list test function)

In standby mode, press the "shift" key and then press the number key "1" to enter the menu setting function, press the ▲ and ▼ keys to switch to the "List" menu option, and press the "Enter" key to enter the "List" display as follows:

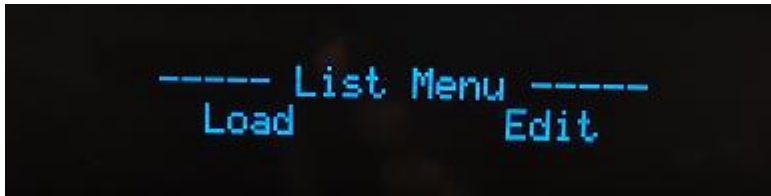

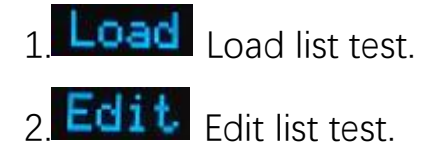

4.8.1 load list test

when choosing **Load** press the "Enter" key to enter the "List" loading option, the display is as follows: (There are five groups of stored files "List1-List5" for calling)

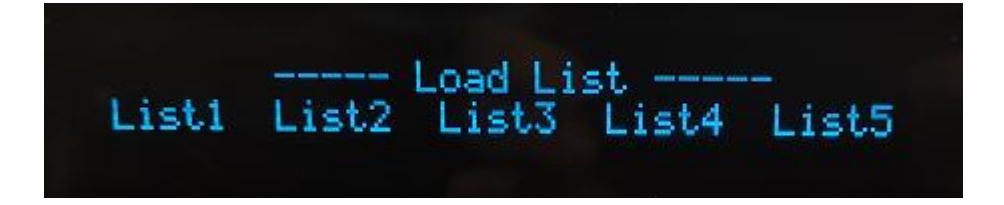

When selecting any file from "List1-List5", press the "Enter" key to automatically enter the "List" and the display is as follows:

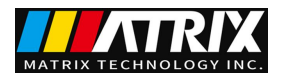

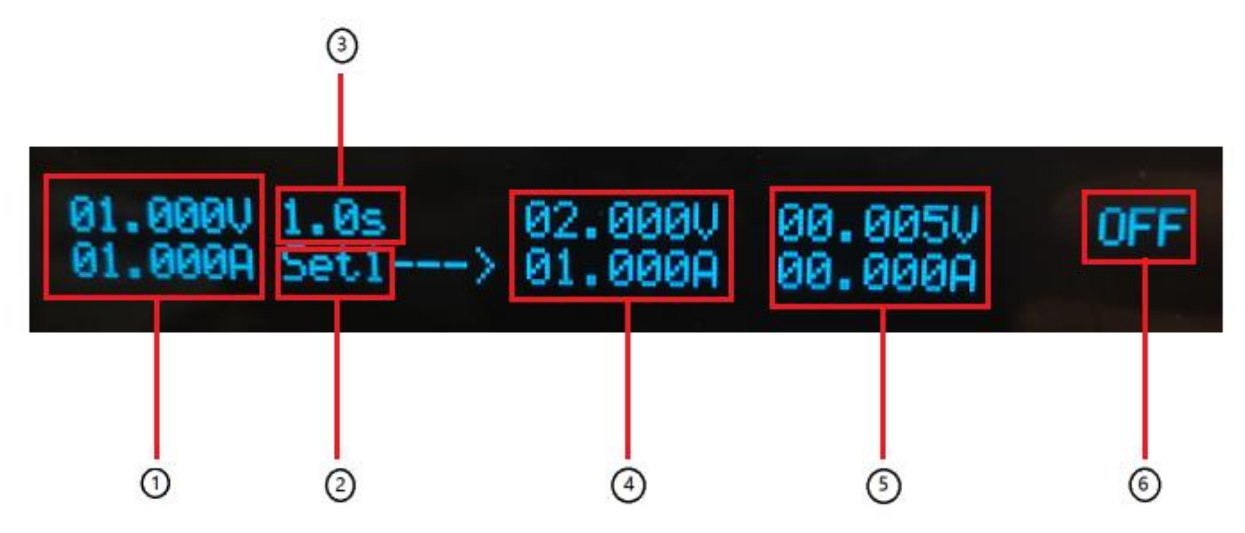

- ① Current step parameters.
- ②The steps to be executed.
- ③ Current step parameter timing.
- 4) The parameters that will be executed in the next step.
- ⑤ The actual voltage and current output in the current step.
- ⑥ Current status indication.

#### 4.8.2 Edit list test

when choosing press the "Enter" key to enter the "Edit" edit list test option, the

display is as follows: (There are five groups of storage files "List1-List5" available and edited)

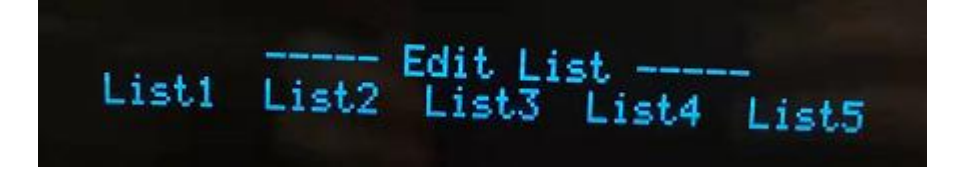

When selecting any file in "List1-List5", press "Enter" key to automatically enter the "Edit" edit list

test option, the display is as follows:

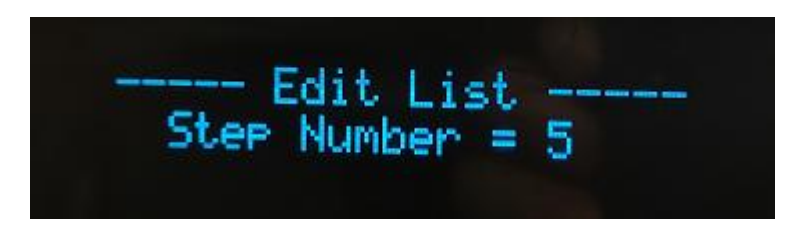

1. Step Number=5: There are 5 steps in total list steps (up to 100 steps can be edited)

After setting the total list steps, press the "Enter" key to automatically enter the list mode

editing, the display is as follows:

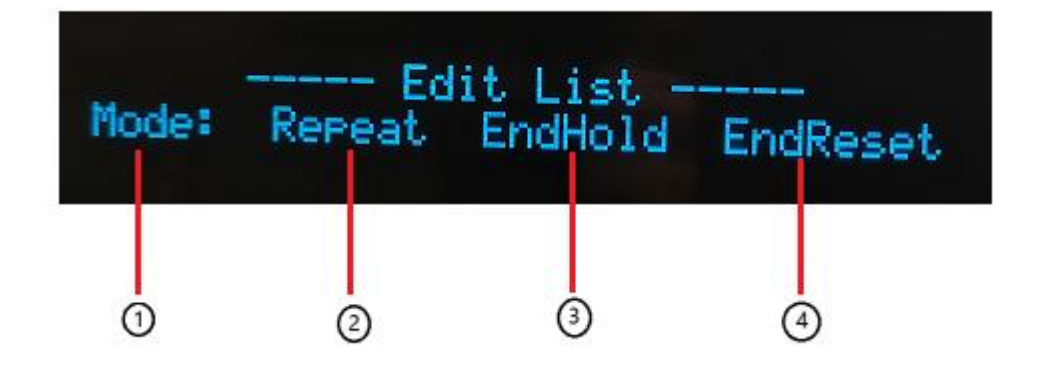

- ①List test execution mode.
- ② Repeat the execution of the list parameter.
- ③ After the list parameter is executed, the output state is maintained.
- ④ After the list parameter is executed, keep it closed.

After selecting any list test execution mode, press the "Enter" key to automatically enter the list

parameter editing display as follows:

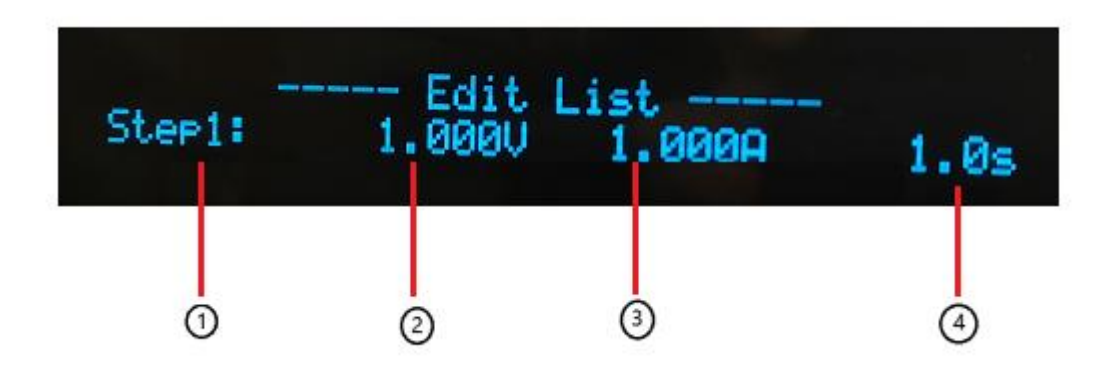

①The currently edited list step can be switched by pressing the  $\blacktriangle$  and  $\blacktriangledown$  keys.

②List the voltage parameters, use the numeric keyboard to modify the parameters, press "Enter" to confirm and enter the next parameter setting.

③ List the current parameters, use the numeric keyboard to modify the parameters, press "Enter" to confirm and enter the next parameter setting.

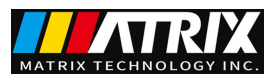

④List step dwell time parameters, use the numeric keyboard to modify the parameters, press "Enter" to confirm and enter the next parameter setting.

# Chapter 5 Remote Operation Mode

#### 5.1 Communication between the power supply and the host

The power supply can be connected to the PC host interface through the DB9 plug on the rear panel. The following content can help you understand how to control the output of the power supply through the host computer.

1. Communication settings

Before performing communication operations, you should first match the power supply to the following parameters of the control panel:

- (1) Baud rate: 9600
- (2) Parity: NONE (3) Data bits: 8, Stop bits: 1 (fixed value)

2. 2. DB9 serial interface

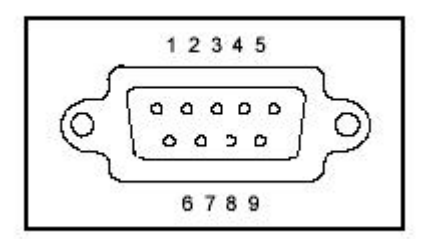

The DB9 interface on the rear panel of the power supply can be connected to the interface of the host.

3. Interface pin definition

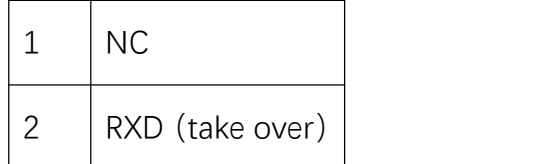

www.szmatrix.com

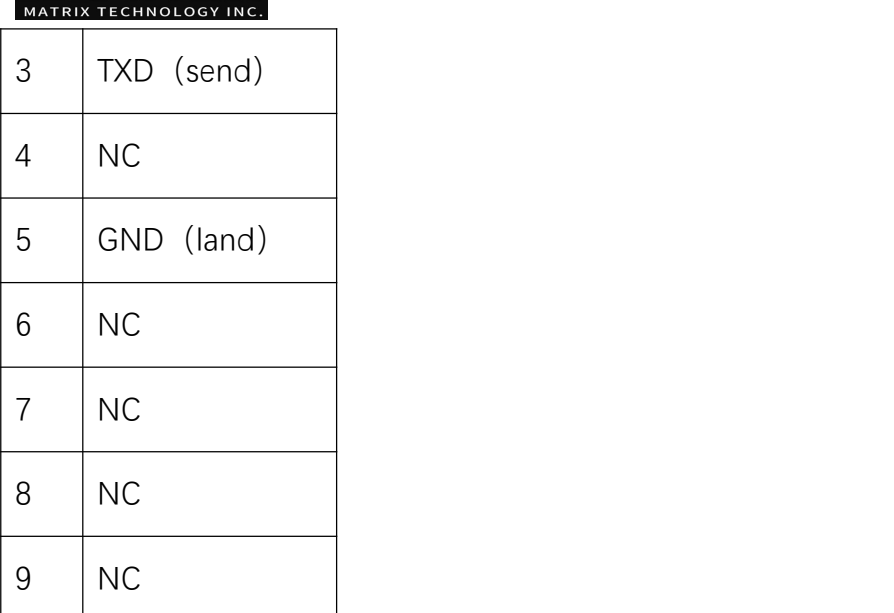

I ATIRI

# **Safety**

Do not install substitute parts on the instrument yourself, or perform any unauthorized modifications. Please send the instrument to our company's maintenance department for maintenance to ensure that it can be used safely.

Refer to this manual for specific warning or caution information to avoid personal injury or damage to the instrument.

#### Safety sign

#### warning

It reminds users to pay attention to certain operating procedures, practices, conditions and other matters that may lead to personal injury.

#### Notice

It alerts the user to operating procedures, practices, conditions, etc., that may result in damage to the instrument or permanent loss of data.

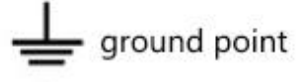

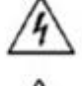

High voltage danger. (Non-professionals are not allowed to open the machine)

Please refer to the warnings in the relevant documents and pay attention to the prompts. (The voltage is high, please wear gloves when operating, beware of electric shock and do not use the machine in safety-related occasions).

# Certification and Quality Assurance

IV3600H series programmable DC power supply fully meets the technical indicators stated in the manual.

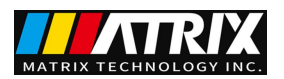

# Quality assurance

The company provides a one-year quality guarantee for the materials and manufacturing of this product from the date of shipment.

# Maintenance service

If this product needs to be repaired, please return the product to the maintenance unit designated by our company. The customer shall bear the one-way freight for sending the repaired product to the maintenance department of the company, and the company will be responsible for paying the return freight. If the product is returned to the factory for repair from other countries, all shipping costs, duties and other taxes must be borne by the customer.

# Quality Assurance Limitations

The above warranty does not apply to damage caused by:

Incorrect or inappropriate repair of the product by the customer;

Customer uses other software or interface;

Unauthorized modification or misuse;

Operate this product outside the designated environment, or perform configuration and maintenance at a non-designated service point.

Damage caused by customer-installed circuits.

# **Notice**

The contents of this manual are subject to change without prior notice, and the right of interpretation belongs to our company.